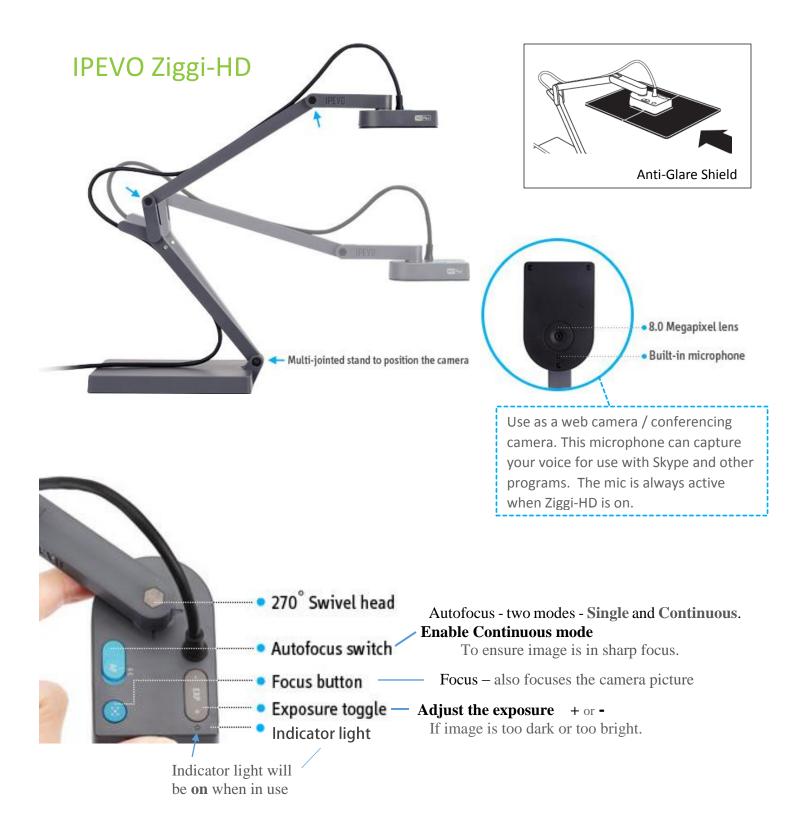

## To start: Double-click Presenter icon

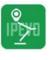

on computer desktop

The IPEVO Presenter program will open in camera mode.

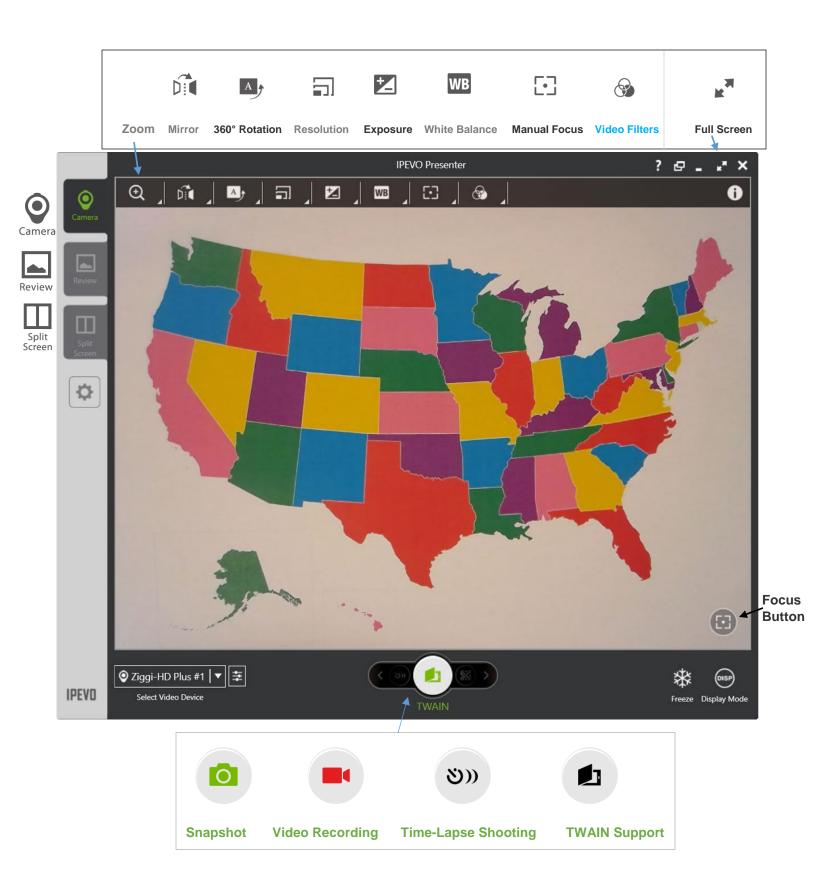